如何购买比特币?我们可以看一下Bitget交易所的购买教程:

首先,选择你想要充值的法币和你想要购买的加密货币。根据所在国家的监管, 用户可以使用第三方服务供应商向 Bitget 账户充值 30 多种法币,包括美元、欧元、英镑、港币、日元和澳元。请注意,单笔交易必须在 40.55 到 40548.71 美元之间。

 充值成功后,用户就可以通过法币来购买加密货币,包括 BTC、ETH、USDT、LTC、EOS、XRP、BCH、ETC 和 TRX 等热门加密货币。之后用户可以选择第三方服务供应商,点击"购买"。

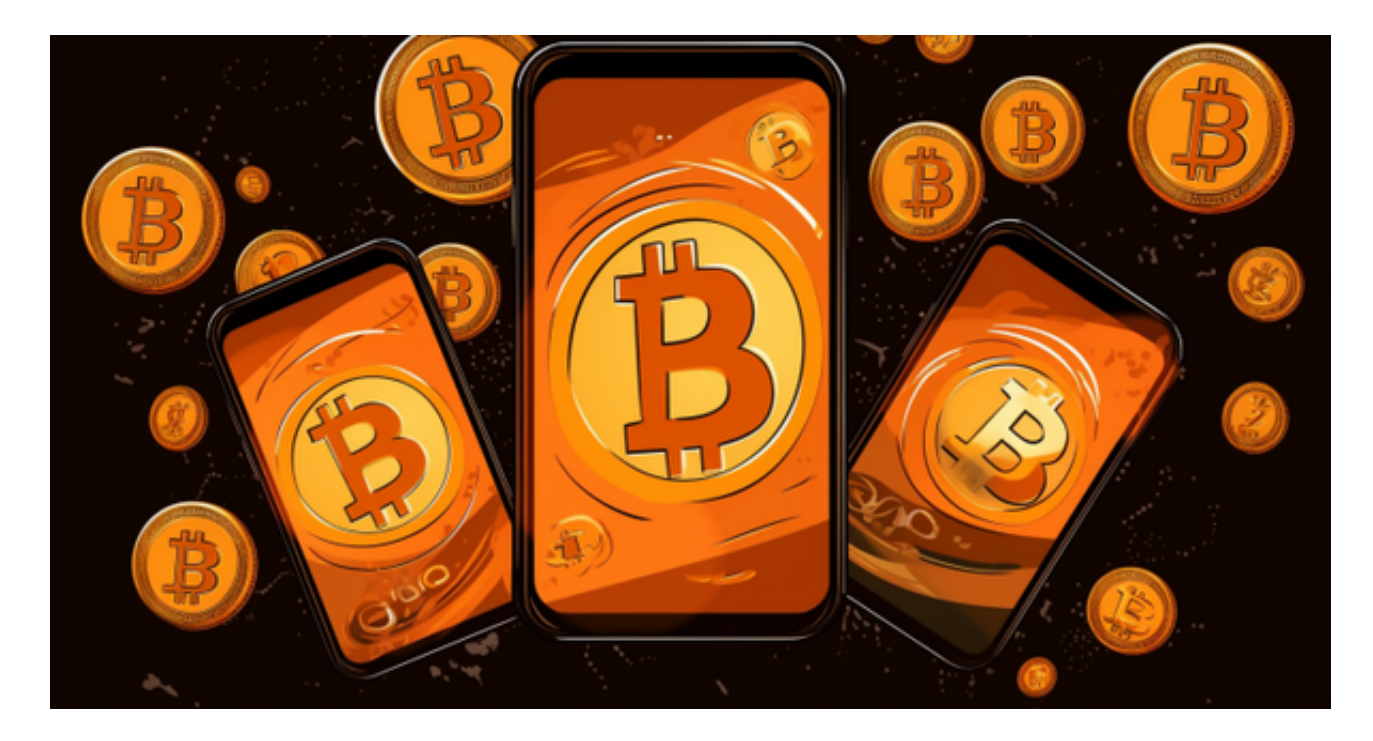

第二步:身份信息验证

 通过 Banxa、Mercuryo、Xanpool 等第三方服务供应商,用户可以选择包括 Visa、Master、Apple Pay、Google Pay 在内的支付方式。用户必须在第三方服 务供应商的网站上验证身份信息。示例如下:用户通过验证后即可完成支付。用户 需要向第三方服务供应商支付费用以及链上转账费用,费用取决于你购买的币种数 量。Bitget 平台不收取任何费用。

第三步:二次验证财务记录和交易细节

 用户在第三方服务供应商平台上完成支付后,加密货币将在大约 2 至 10 分钟内充值到用户的 Bitget 现货账户。当交易完成后,用户可以在 Bitget 上查看财务记录,了解更多细节。用户也可以在第三方服务供应商网站查看。

 Bitget经过两年的迅速发展,已经成长为数字资产衍生品交易所中的一批黑马。据 Tokeninsight发布的2020第一季度数字资产衍生品报告显示, Bitget交易所热度第 四名,合约成交量为第五名,位于币安之后。此前在标准共识和链塔智库的期货交 易排行中,Bitget按照综合评级,位列全球第四大合约交易所。

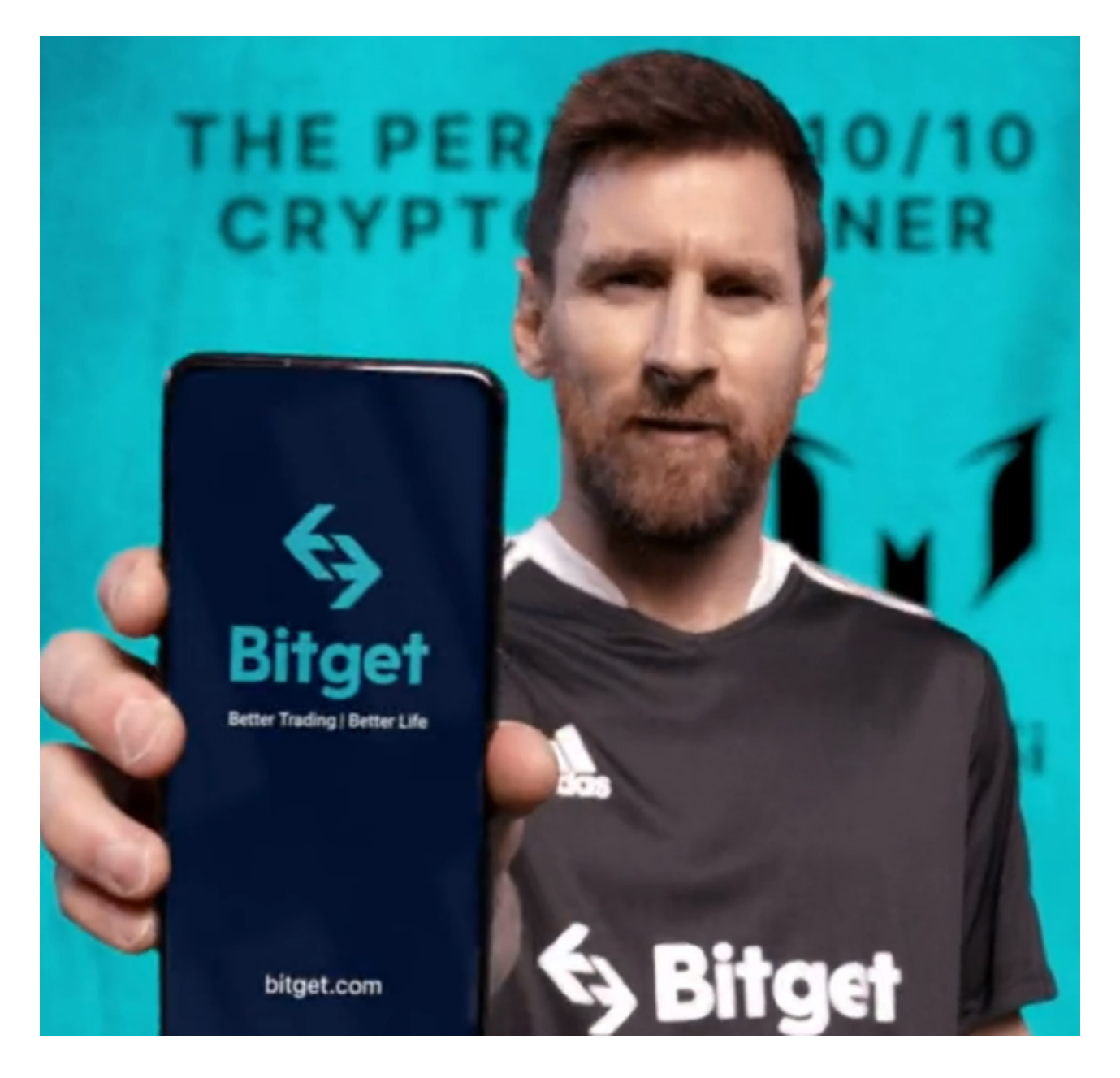

打开你的手机浏览器,输入Bitget交易所的官方网址,在网页的顶部,你会看到一 个"App下载"的选项,点击它进入下载页面。在下载页面上,你会看到"IOS" 和"Android"两个选项,选择适用于你手机系统的版本,并点击下载按钮,系统 会提示你进行下载确认,点击确定开始下载,下载完成后,你可以在手机上找到并

安装Bitget的APP,安装完成后,打开APP并按照指示进行注册和登录。

 请注意,下载和使用Bitget交易所的APP需要你具备一个Bitget的账户,如果你还 没有账户,请按照指示在APP上完成注册过程。